## **Verify access to your departmental share in OneDrive**

To verify you have access to your departmental shared:

- 1. Go t[o CentreNet](https://centrenet.centre.edu/)
- 2. On the CentreNet Launchpad < **Click the Office 365 button.** This will open up O365 in a web-browser
- 3. Next, click the App Launcher (9 grid button) in the top left corner < Select OneDrive
- 4. On the left side, click the **Shared button**
- 5. From the listing of shared files, scroll down until you see a shared folder named **'your departmental/program share'**. Listed underneath the folder, there would be text that says 'O365 your department/program share files' or something similar.

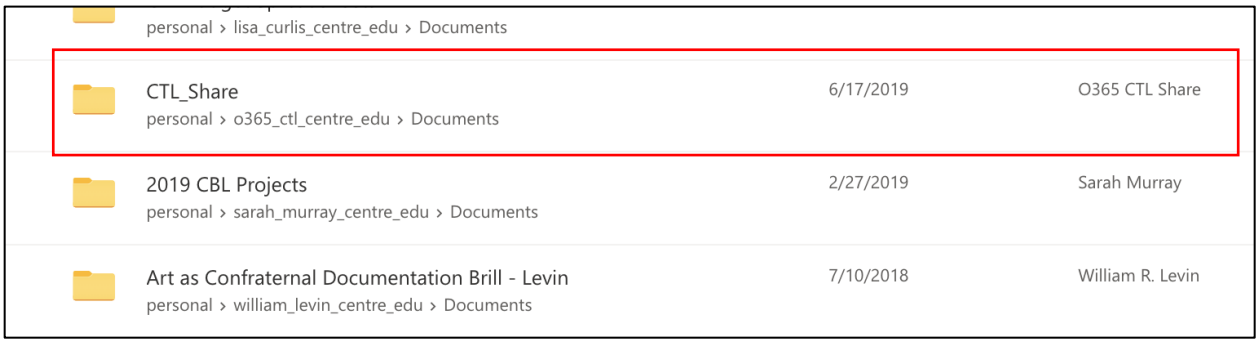

*Example of a Departmental Shared in OneDrive*

If you can locate and open this folder, you have direct access to your departmental shared.

If not, enter a helpdesk ticket to [helpdesk@centre.edu.](mailto:helpdesk@centre.edu)